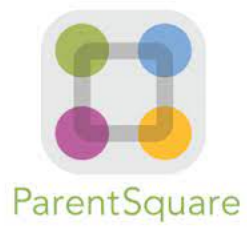

FAQ

#### **Q: What is ParentSquare?**

**A:** ParentSquare, is a new communication platform that will allow Stockbridge Valley to unify all parent and guardian communication from the district, schools, classrooms and school activity groups under one umbrella.

### **Q: Is ParentSquare replacing SchoolMessenger?**

**A:** Yes, ParentSquare is replacing the robo platform SchoolMessenger. We have found that there were multiple platforms being used across the district because they provided different functions. For example, Remind101. With this new platform, every method of communication will be in one place to make it easier on our teachers, students, and families.

### **Q: Why didn't I receive a ParentSquare invite?**

**A:** ParentSquare invites will start at the start of the 2022 school year. Email and text invites will be sent to the email addresses and cell phone numbers of parents and guardians that we have on file in our student management system, Schooltool. If you did not receive a ParentSquare invite, then it is possible we have the wrong contact information on file. Please contact either the elementary or highschool office to verify or correct the contact information we have on file.

### **Q: Why doesn't my ParentSquare invite link work?**

**A:** Those invitation links only last for 24 hours. You do not need to wait for a new invitation! You can proceed to the [ParentSquare log](https://www.parentsquare.com/signin) on page and create your account with the same email address at which you would have received an invite.

### **Q: Why does my ParentSquare account have my spouse's name on it?**

**A:** It is recommended that each spouse have their own cell phone or email for emergency situations. However, if you and your spouse share an email address (or

have provided the same email address for each of you in our parent contact records, only one spouse will be able to log in to ParentSquare using that email address. The other spouse should use their cell phone number to log on.

### **Q: Do I have to use ParentSquare on my SmartPhone?**

**A:** No, if you prefer, you can navigate to <https://www.parentsquare.com/signin> from a computer and do all of the same ParentSquare activities.

### **Q: How do I find the ParentSquare app?**

**A:** To download, search for ParentSquare in the App Store.

# **Q: Will all teachers be using ParentSquare for home-to-school communication this year?**

**A:** By Fall 2022, ParentSquare will be the main source of communication for the district. However, this method of communication might not be utilized by all classrooms right away. This is a new platform, so please be patient.

# **Q: So is it possible to contact my child's teacher directly and privately? How does that work?**

A: Yes, once the feature is enabled, and teachers start to use the platform, parents and guardians can contact their child's teacher privately by using the direct messaging tool. On the home page, click on "Messaging" in the left sidebar. From here, you can send a direct message to your child's teacher that only you and the teacher can see. You can also send messages to other staff members at the school, such as your child's coaches and club leaders[.](https://parentsquare.zendesk.com/hc/en-us/articles/204215089-Send-a-private-or-group-message-)

### **Q: Who will ParentSquare contact?**

**A:** ParentSquare will notify those contacts listed as a Primary Parent, Parent, Guardian or a customized role called: PS Guardian approved contact within Schooltool. ParentSquare is an all-in-one platform that contains personally identifiable information for each student, therefore, we only engage with those designated contacts.

## **Q: My babysitter/grandmother/uncle wants information about inclement weather closures/delays but can't create an account. Can I share my username/password with them?**

A: No. Sharing a password will allow a user to see personally identifiable information about the student. Since Parent Square is an all-in-one tool, the information the end

user would see would be attendance notifications, lunch balance information, direct messages, and in the near future, behavioral content and report cards.

## **Q: We are a split-family with restrictions. Will my ex see my contact information?**

**A:** No. Each contact has the functionality of creating their own private account. They will, however, see everything related to the shared student. They will NOT see contact information on the other parent.

## **Q: I am not a direct parent or guardian but would like to be notified about school closings. How can I be notified?**

**A:** The district uses many different communication platforms when it comes to snow days and non-emergency announcements.

Stockbridge Valley school closings will be announced on the following broadcast outlets:

RADIO stations: WFRG-104.0, WLZW-98.7, WIBX-950 AM, and WODZ-96.1 TELEVISION stations- News 10 Now, WKTV (Channel 2), WSTM (Channel 3), WIXT (channel 9), WUTR (channel 20) and WFXV (Channel 33)

### **Q: Is ParentSquare for students as well?**

**A:** Yes. Even though it's called ParentSquare, there is a platform specifically for students called StudentSquare. The platform is the same as what the parents see, just named differently for students.

### **Q: What grades can see StudentSquare?**

**A:** StudentSquare will be turned on automatically for students in grades 9-12. For students in grades 7-8 who have email addresses and want access to StudentSquare, the district will need a release form.

### **Q: Will ParentSquare be used for classroom assignments?**

**A:** No. ParentSquare is not the main source for classroom assignments. However, teachers can utilize the platform to remind families and students on due dates if they choose.

## **Q: If I change my contact information (phone number, email address), how long does it take until that change is in effect?**

**A:** It can take up to 24 hours for your contact information to be synced from Schooltool to ParentSquare.

## **Q: My email is correct in ParentSquare. Why am I not receiving emails?**

**A:** Please check your spam to see if any ParentSquare messages ended up there, and mark them as "Not Spam." Also add donotreply@parentsquare.com to your email contacts so your server recognizes our messages. If you still are not receiving emails, please contact support@parentsquare.com .

# **Q: How can I add another child to my account? How can I add another school to my account?**

**A:** If you wish to add another child to your account, you will have to ensure your school's information system has registered your contact information and you are associated with your child. ParentSquare will always reflect the most current information received from the school's information system, Schooltool.

## **Q: How do I change my ParentSquare password?**

**A:** Please go to parentsquare.com and on the login page click "Forgot Password." Put in your email or phone number and you will be sent a link to reset your password.

### **Q: Can I change the email and/or cell phone number on my account?**

**A:** If you wish to change your contact information, please click on your name in the top right corner and go to "My Account." From your account page, click "Edit Account" and you will be able to change your contact information. Any changes made in ParentSquare will be reported to the Student Registration office and confirmed so that it is reflected correctly in Schooltool. Please note that it can take up to 24 hours for this change to take effect.

# **Q: English is not my first language. How can I receive content in my native language?**

**A:** You can customize your language settings by going to "My Account" and clicking "Change This" under language settings. From there, you can choose any language you prefer from the drop down menu and you will start to receive content in that language.

# **Q: I am getting too many messages from ParentSquare, is it possible to receive less notifications?**

**A:** Yes, you can customize your notification settings by going to your homepage and clicking on your name in the top right corner and selecting "My Account" from the drop down menu. On your account page, you can find your notification settings in the top

right corner and click "Change This" to customize your notifications. If you are receiving too many notifications, try changing to the "Digest" setting where you will only receive one condensed message in the evening.

#### **Q: Do I have to create a ParentSquare account?**

**A:** No. But what a registered user can see and have access to and what a non-registered user can see and have access to will be different.